หน้าจอสอบถาม/แจ้งปัญหา

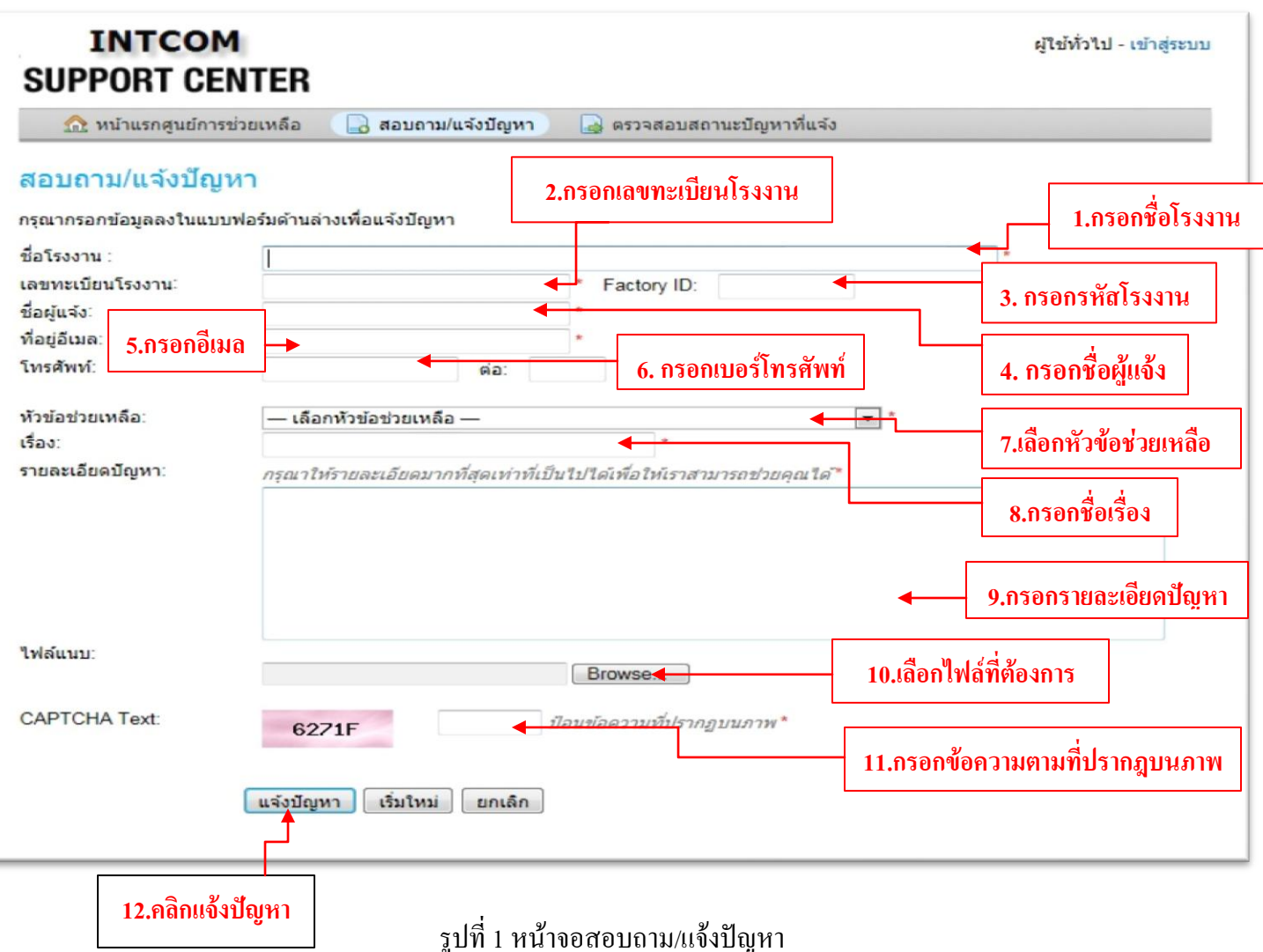

หน้าจอนี้เจ้าหน้าที่สามารถสอบถาม/แจ้งปัญหาโดยกรอกข้อมูลดังนี้ 1.กรอกชื่อโรงงาน 2.กรอกเลขทะเบียนโรงงาน 3. กรอกรหัสโรงงาน 4. กรอกชื่อผู้แจ้ง 5.กรอกอีเมล 6. กรอกเบอร์โทรศัพท์ 7.เลือกหัวข้อช่วยเหลือ 8.กรอกเรื่อง 9.รายละเอียดปัญหา 10.เลือกไฟล์ที่ต้องการแนบ 11.กรอกข้อความตามที่ปรากฎบนภาพ หลังจากกรอกรายระเอียด เรียบร้อยแล้ว คลิก 12.แจ้งปัญหา ซึ่งระบบจะส่งรหัสปัญหาไปยังอีเมลของเจ้าหน้าที่ ที่แจ้ง จากนั้นเจ้าหน้าที่สามารถนำ รหัสปัญหามาตรวจสอบสถานะปัญหาที่แจ้งได้ ดังรูปที่ 2

หน้าจอตรวจสอบสถานะปัญหาที่แจ้ง

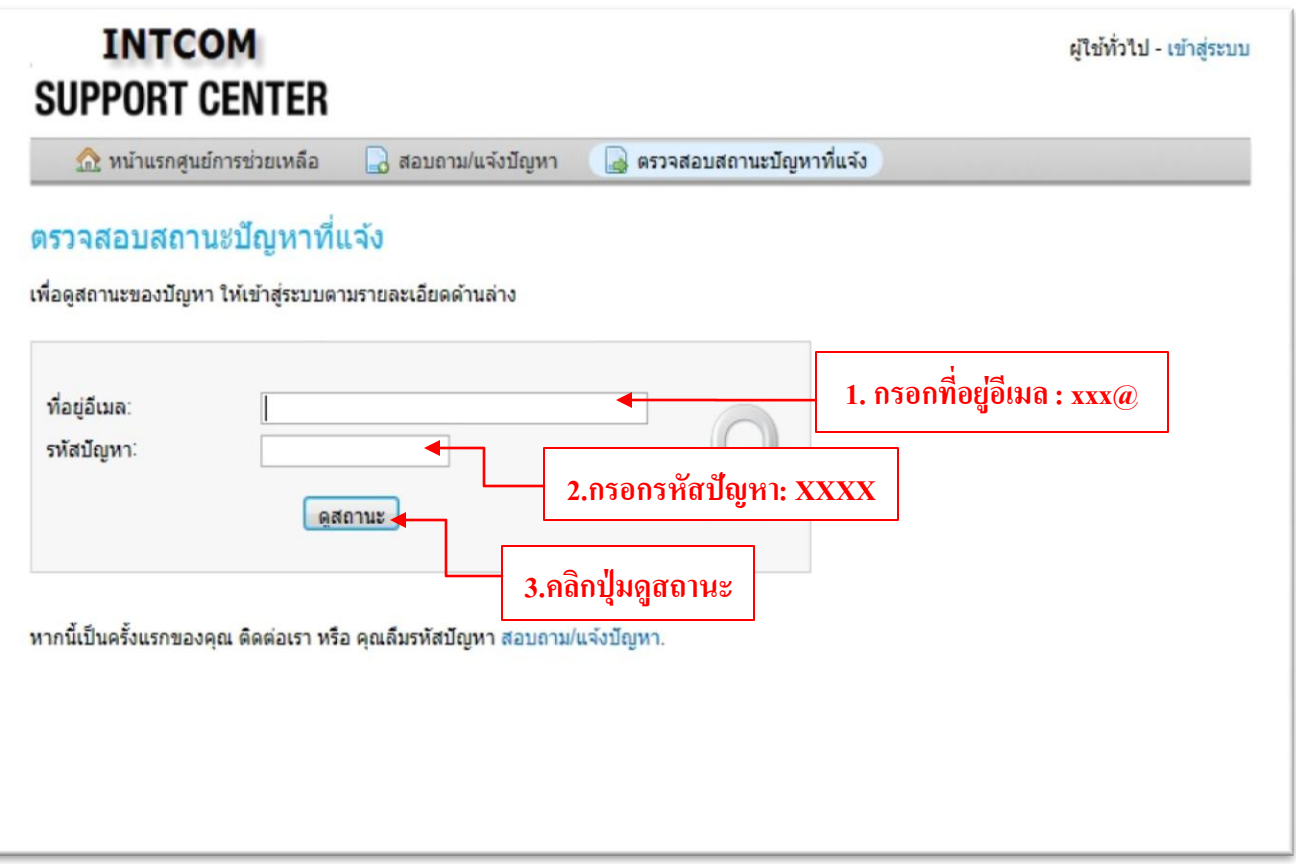

รูปที่ 2 หน้าจอตรวจสอบสถานะปัญหาที่แจ้ง

- เมื่อกรอกข้อมูลเรียบร้อยแล้ว ให้คลิกปุ่มดูสถานะ จะปรากฎหน้าจอดังรูปที่ 3

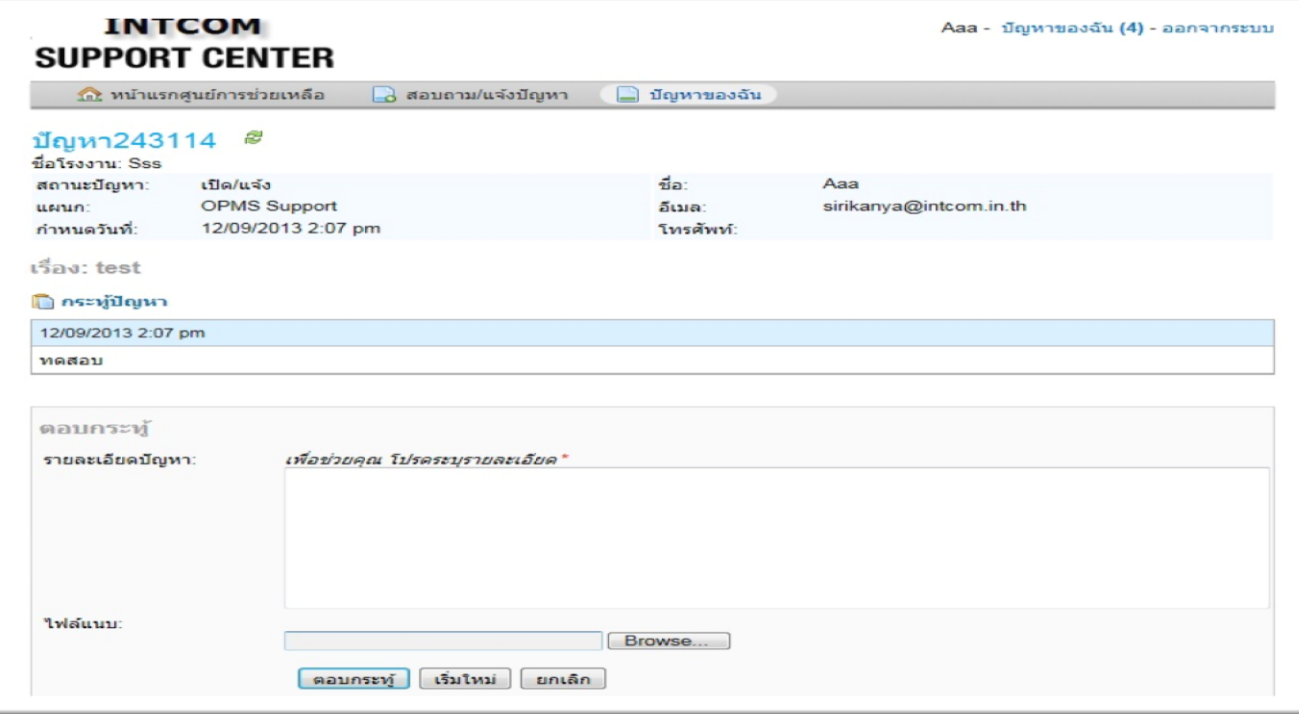

รูปที่ 3 หน้าจอดูสถานะปัญหา